## Searching for a Template from AIM Template Service 2.0

You can search the AIM Template Service for a template that you can customize in ATB. Once you find the template you want to use in the search results, you can import it. ATB 2.0 automatically converts older ATB templates to the latest schema version upon import.

1. Click the Templates tab.

2. Below the left panel, click
The Template Search page appears.

\*\*The Template Search page appears.\*\*

The Template Search page appears.\*\*

\*\*The Template Search page appears.\*\*

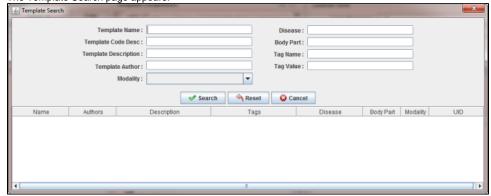

3. Narrow your search by entering information into the fields. If you do not enter any information into the fields, all template groups available in the AIM Template Service appear, and it may take longer to see the results of your search. The following fields are available.

| Field                   | Description                                                                                                    |
|-------------------------|----------------------------------------------------------------------------------------------------|
| Template Name           | Template name                                                                                                    |
| Template Code<br>Desc   | Template code description                                                                                                    |
| Template<br>Description | Template description                                                                                                    |
| Template Author         | Person who created the template in the AIM-enabled application                                                                                     |
| Modality                | Any of the various types of equipment or probes used to acquire images of the body, such as radiography, ultrasound and magnetic resonance imaging |
| Disease                 | Disease that is the topic of the templates in the template group                                                                                   |
| Body Part               | Body part that is the topic of the templates in the template group                                                                                 |
| Tag Name                | A name associated with this template                                                                                                    |
| Tag Value               | The value associated with the tag name for this template                                                                                           |

4. Click Search.

All templates matching the search criteria you entered appear.

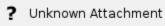